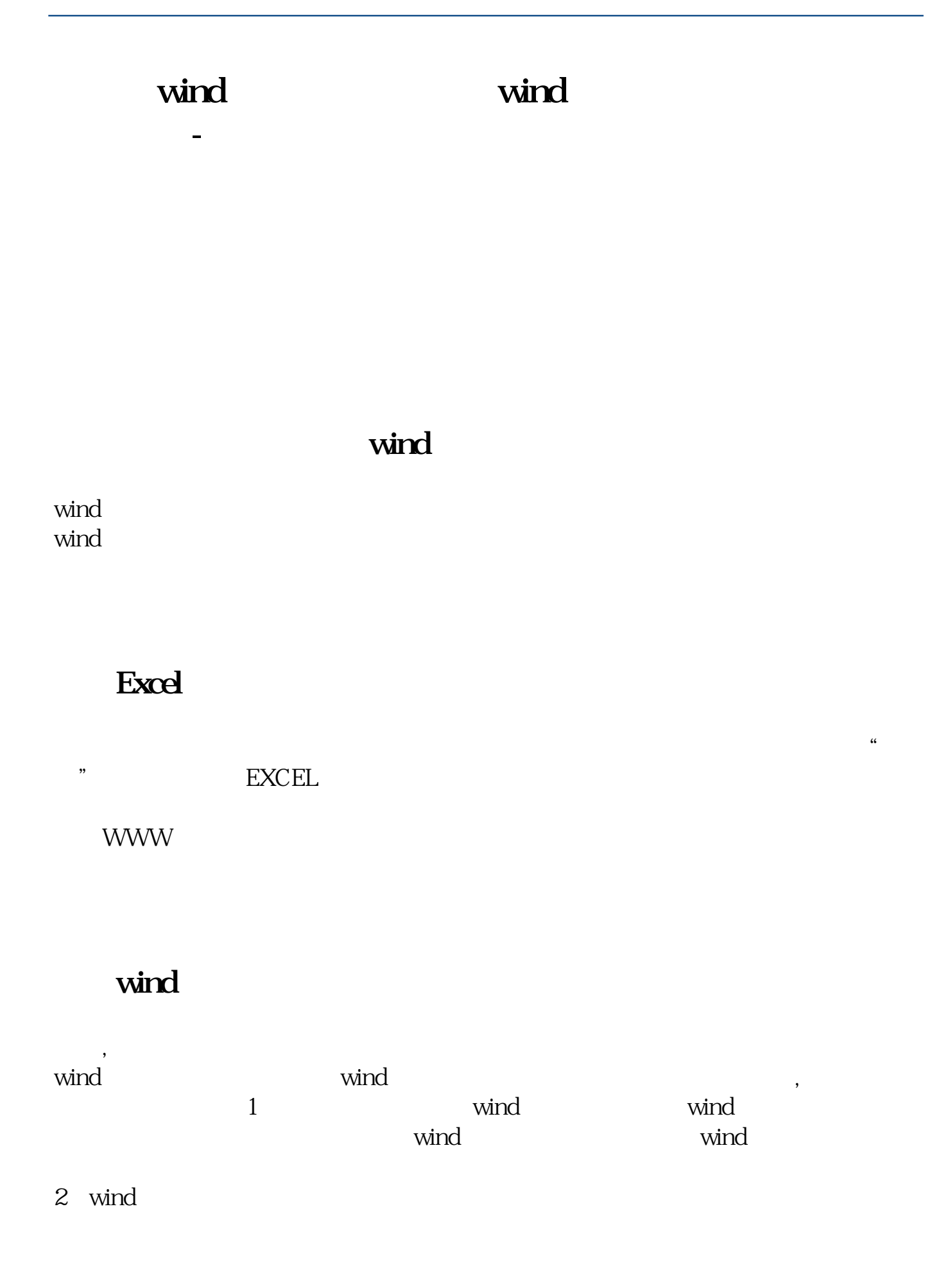

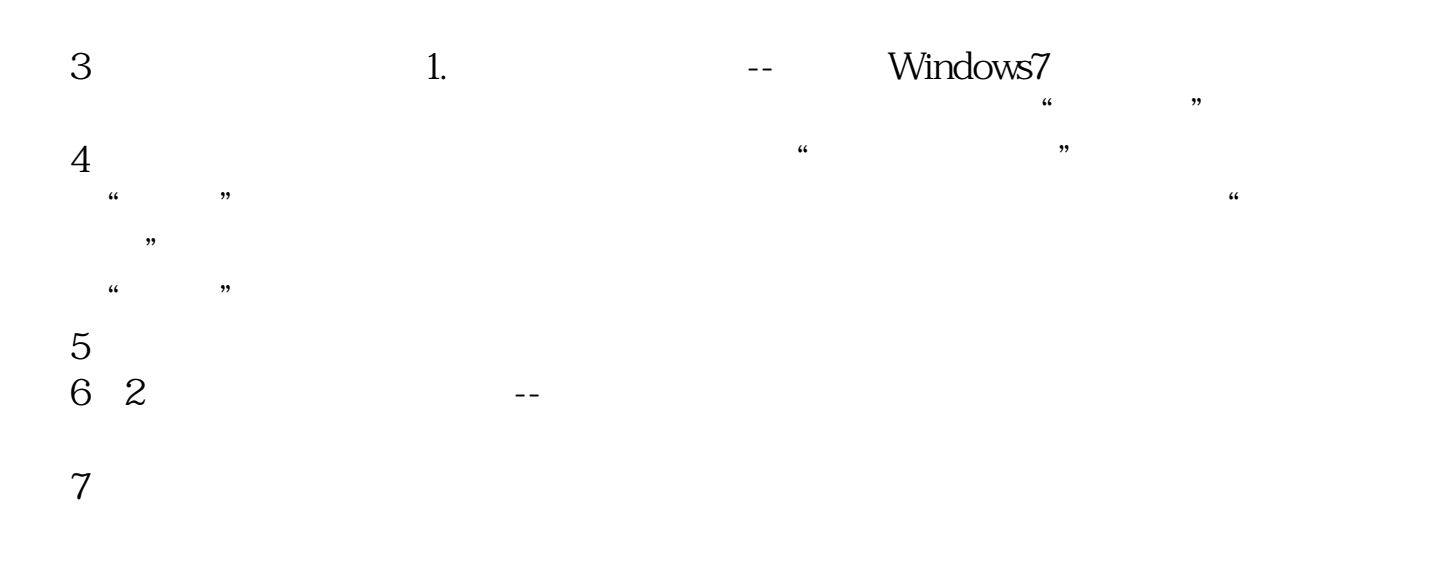

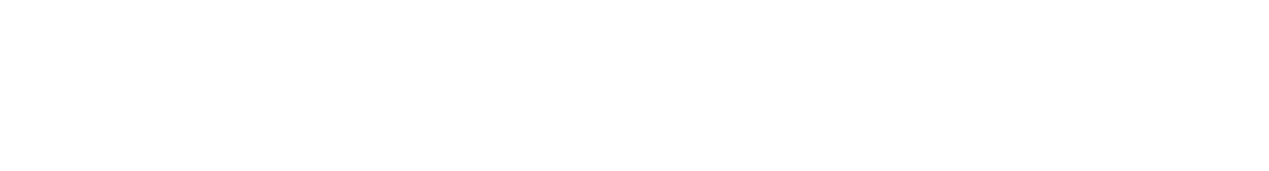

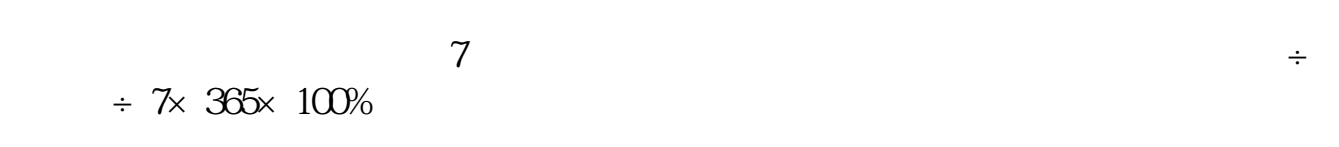

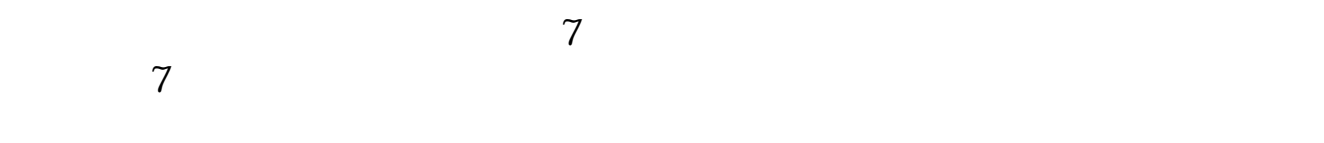

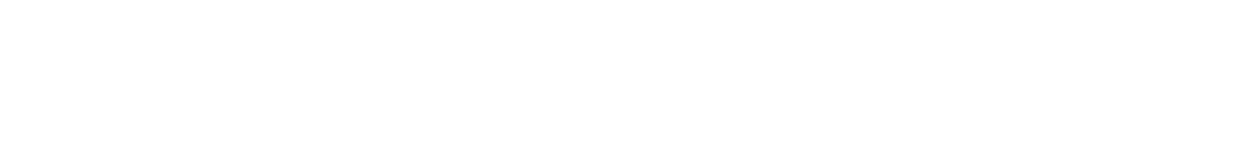

## excel

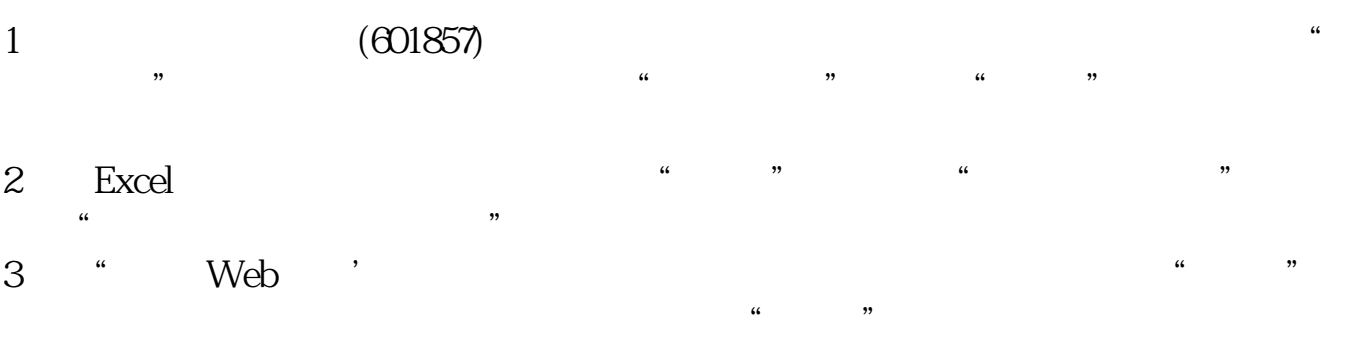

4弹出"导入数据"对话框,选择要插入的工作表,单击"确定"按钮即可。

[下载:《怎么向wind中导入股票名单.pdf》](/neirong/TCPDF/examples/output.php?c=/book/35222349.html&n=怎么向wind中导入股票名单.pdf) wind [更多关于《怎么向wind中导入股票名单》的文档...](https://www.baidu.com/s?wd=%E6%80%8E%E4%B9%88%E5%90%91wind%E4%B8%AD%E5%AF%BC%E5%85%A5%E8%82%A1%E7%A5%A8%E5%90%8D%E5%8D%95)

http://www.83717878.com/book/35222349.html